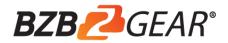

## **BG-LVUPTZ-12XHUS / BG-LVUPTZ-20XHUS**

# Operation Manual for Teacher Tracking Camera

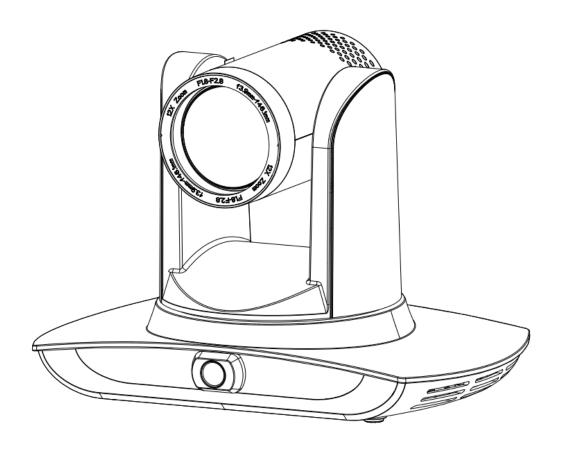

### **Precautions**

This manual details functions, installation, operation principles and methods of teacher tracking camera. Please read this manual carefully before installation and use.

#### 1. How to use

In order to prevent this product or products connected to it from being damaged, please use it within its prescribed scope of use.

- 1) Keep the device from rain or moisture;
- 2) To prevent electric shock, do not open the main case; only qualified technicians are allowed to install or maintain the device;
- 3) Do not use the device beyond scope of its temperature, humidity or power supply specification;
- 4) When cleaning the camera lens, swipe it with dry soft cloth. If dirt is hard to be removed, please swipe clean gently with mild detergent. Do not use strong or corrosive detergent, for it may scratch the lens and thus affect image result;

### 2. Electrical safety

Installation and use of this product shall be in strict accordance with safety standards for electricity.

### 3. Careful handing

Avoid damage to product caused by heavy pressure, strong vibration or immersion during transportation, storage and installation.

### 4. Power supply polarity

This product applies DC 12V power supply. Power plug polarity is shown as follows:

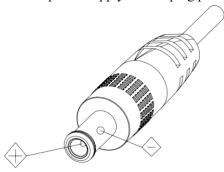

#### 5. Install with caution

- 1) Do not rotate the camera head violently, otherwise it may cause mechanical malfunction;
- 2) This product should be placed on a stable desktop or other horizontal surfaces. Do not install the product obliquely, otherwise it may display inclined image;
- 3) When installing the camera on TV or personal computer, use four double faced adhesive pads at the bottom for fixing;
- 4) This product shell is made of organic materials. Do not expose it to any liquid, gas or solids which may corrode the shell.
- 5) During installation, ensure that there are no obstacles within rotation range of the holder;
- 6) Do not power on before finishing installation;

### 6. Do not dismantle the product without permission

This product contains no parts which can be maintained by users. Any damage arising from dismantling the product by user without permission will not be included in warranty.

### 7. Magnetic field interference

Magnetic field under specific frequency may affect this product image; this is Class A product. Application in domestic environment may cause radio interference. Therefore, user should take corresponding measures.

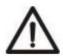

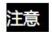

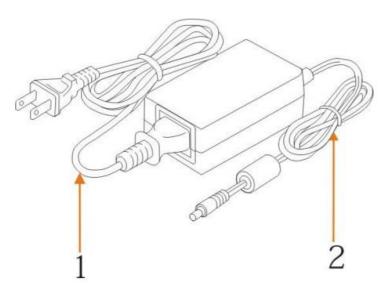

If it is needed to extend power line of the camera, extend it from terminal 1 (220V/110V) rather than terminal 2 (DC12V), otherwise it will prevent the device from functioning!

# **Package Contents**

1x Camera unit

1x Power supply

1x USB 3.0 cable

1x RS-232 cable

1x Remote control

1x User manual

### **Table of Contents**

| Precautions                                      | 2  |
|--------------------------------------------------|----|
| 1 System overview                                | 5  |
| 1.1 System introduction                          | 5  |
| 1.2 Product advantages                           | 5  |
| 1.3 Product features                             | 6  |
| 2 Port introduction                              | 6  |
| 3 Dimensions                                     | 8  |
| 4 System connection                              | 9  |
| 4.1 Installation layout                          | 9  |
| 4.2 System wiring                                | 10 |
| 5 Configuration tools                            | 10 |
| 5.1 Set IP address of the tracking machine       | 10 |
| 5.2 Configure tracking parameters                | 11 |
| 5.3 Network update                               | 17 |
| 6 Description of recording and broadcasting host | 18 |
| 6.1 Auto tracking control                        | 18 |
| 6.2 Action code docking                          | 19 |
| 7 Description of remote control                  | 21 |
| 7.1. Description of keys                         | 21 |
| 7.2 Use remote control                           | 22 |
| 8 Set menu.                                      | 23 |
| 8. 1 Main menu                                   | 23 |
| 8.2 System parameter settings                    | 24 |
| 8. 3 Camera parameter settings                   | 24 |
| 8. 4 P/T/Z                                       | 27 |
| 8. 5 Video format                                | 28 |
| 8. 6 Version                                     | 28 |
| 8. 7 Restore default                             | 28 |
| 9 Technical parameters                           | 29 |
| 10 VISCA protocol command list                   | 30 |
| 11 Pelco-D protocol command list                 | 36 |
| 12 Pelco-P protocol command list                 | 37 |
| 13 Maintenance and troubleshooting               | 38 |
| 13.1 Maintenance                                 | 38 |
| 13.2 Troubleshooting                             | 38 |
| 14 Warranty                                      | 40 |
| 15 Mission Statement                             | 40 |
| Copyright statement                              | 40 |

# 1 System overview

### 1.1 System introduction

**Teaching tracking camera system solution** is a dedicated smart camera solution leading in international education information industry.

**Teaching tracking camera products** feature built-in high speed processor and advanced image processing and analytical algorithm, which allows it to track and detect teachers, students and blackboard-writing accurately and quickly. It fully satisfies all scenario demand by recorded broadcasting of teaching and remote interactive teaching.

**Teaching tracking camera products** adopt advanced ISP processing technique and algorithm, producing vivid images which feature balanced brightness, distinct layering, high definition and color reducibility.

**Teaching tracking camera products** are characterized by improved function, high performance, reliable operation, simple use and easy maintenance.

### 1.2 Product advantages

- Full-scene solution: Different product combinations satisfy different scenario demands;
- Networked control interface: Control information of all products will be transmitted via network, and it is suitable for product layout for all scenarios;
- Recognition algorithm unrelated to location: Status detection and recognition of teachers and students adopt
  unique smart partitioning algorithm to ensure that the result of detection and recognition is unrelated to location;
- Free installation: It supports both front installation and upside down installation;
- It supports 5G WiFi transmission mode
- All-in-one design: The built-in panoramic lens allow perfect combination of panoramic lens and tracking camera;
- Sophisticated tracking algorithm: It applies sophisticated human detection, locking and tracking image
  processing and analytical algorithm (smart image recognition library, scene adaptive algorithm) and achieves
  stable, fast and accurate target tracking;
- High immunity from interference: More diversified and flexible recognition shield settings ensure that once
  tracking target is locked, it will not be affected by other moving object or projector;
- Stable tracking: Movement sensitivity is adjustable. When tracking slight movement of target or hand movement, it will not cause wrong operation of the camera;
- **Self-adaptive image:** The tracking camera zooms depending on distance to target so that the visual image maintains proper size and scale;
- High environmental suitability: Tracking result will not be affected by classroom size, shape or seat
- Super wide dynamic exposure: It solves the issue that tracking object dims in strong light such as projector.

#### 1.3 Product features

- Full HD image: With 1/2.8 inch high quality image sensor, its maximum resolution ratio reaches 1920x1080;
- Multiple optical zoom lens: 12X and 20X optical zoom lens are available. The lens features 72.5° distortionless wide viewing angle;
- Advanced focusing technique: The advanced automatic focusing algorithm allows automatic focusing be done quickly, accurately and steadily;
- Low noise high signal to noise ratio: Low noise CMOS ensures super high signal to noise ratio of video taken
  by the camera. With advanced 2D and 3D noise reduction technology, noise is reduced and image resolution
  is guaranteed.
- Audio input port: It supports 16000, 32000, 44100, 48000 sampling frequency and AAC, MP3 and G.711A audio coding;
- Super quiet holder: High precision stepping motor and precision motor driven controller ensure the holder operate at low and stable speed without noise;
- Multiple video compression standards: It supports H.265/H.264 video compression;
- Multiple networking protocol: It supports ONVIF, GB/T28181, RTSP, RTMP protocol and RTMP push mode;
- **Sleep mode**: It supports low-power consumption sleep/wake up mode. Power consumption in sleep mode is lower than 400mW;
- Multiple control protocol: It supports VISCA, PELCO-D, PELCO-P protocol, automatic recognition protocol
  and all command VISCA control protocol;

### 2 Port introduction

Front view

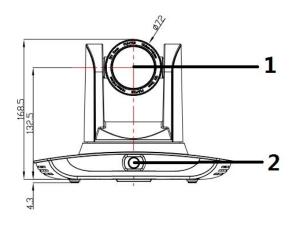

| No. | Port   | Definition             |
|-----|--------|------------------------|
| 1   | DTR    | Data Terminal Ready    |
| 2   | DSR    | Data Set Ready         |
| 3   | TXD    | Transmit Data          |
| 4   | GND    | Signal ground          |
| 5   | RXD    | Receive Data           |
| 6   | GND    | Signal ground          |
| 7   | IR OUT | IR Commander Signal IR |
| 8   | NC     | No Connection          |

# 3 Dimensions

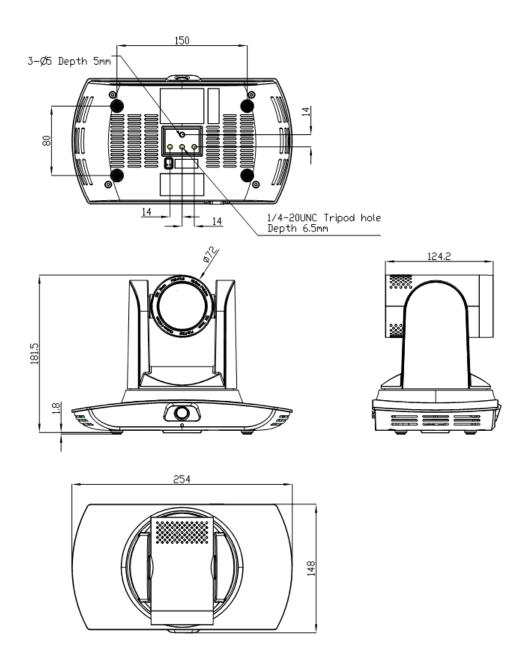

# 4 System connection

# 4.1 Installation layout

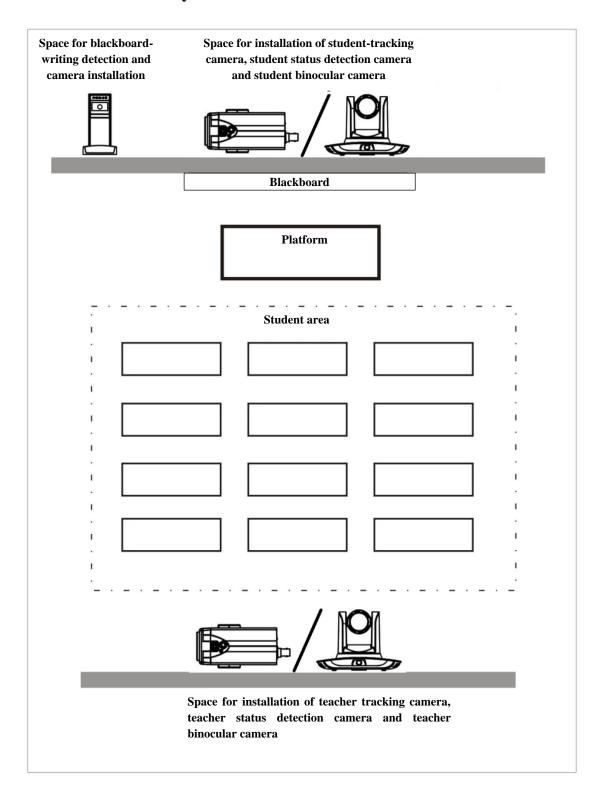

Teacher tracking camera is installed at place 1.8-2.5m from ground (distance from panoramic lens to ground), 5-15m from blackboard (when the distance is 5-9m, 4mm panoramic lens is recommended; when distance is 9-15m, 6mm panoramic lens is recommended). Teacher tracking camera should be installed near central axis of the classroom as much as possible to get the best result of tracking camera shooting.

# **5 Configuration tools**

### 5.1 Set IP address of the tracking machine

Open IVESmart configuration tool, click Settings -> IP address -> Search successively (refer to Figure 5.1-1 for details), the configuration interface will display all valid devices in the LAN, check type of device to be configured and click Confirm. *Note: Computer for operating IVESmart tool should be in the same LAN with camera configured.* 

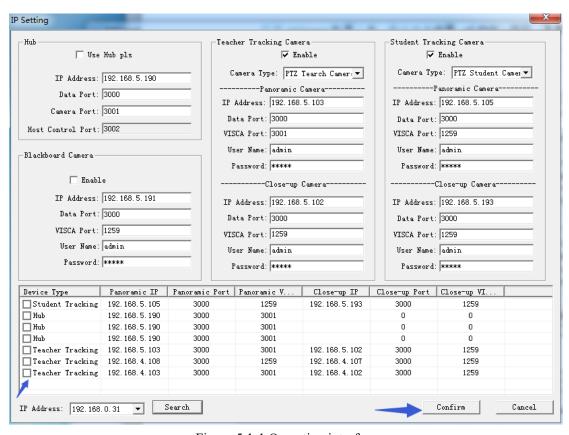

Figure 5.1-1 Operation interface

# **5.2** Configure tracking parameters

### **Set the process**

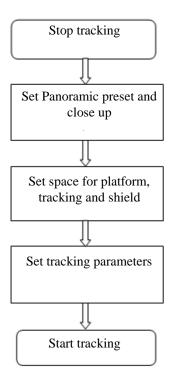

Here, the following is a description of settings according to the process. The main interface of configuration tool is shown in Figure 5.2-1.

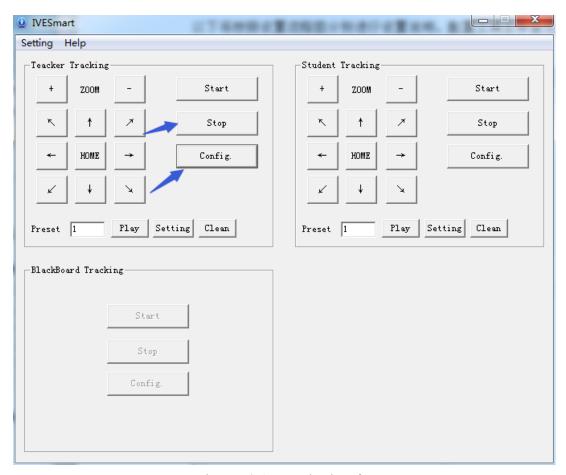

Figure 5.2-1 Operation interface

#### 1. Set preset position for close up

Operation interface of setting preset position for close up is shown in Figure 5.2-2. Box indicated by arrow has a holder control button. By controlling holder position and zoom value, it will adjust camera angle and position to preset position and save. Settings of panoramic preset position and platform preset position are as follows:

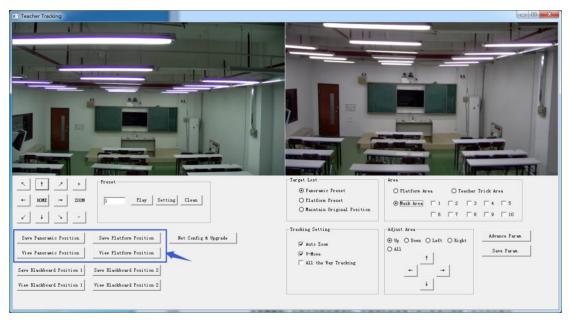

Figure 5.2-2 Operation interface

**Platform preset:** Control teacher tracking camera to make platform (we suggest that teachers stand in the middle of platform, if any) get desired visual result in camera image, then click and save Platform preset. During normal tracking, size of teacher's image in the picture uses Platform preset as a reference. When tracking target disappears, it can select close-up lens to go back to Platform preset.

**Panoramic preset:** Control teacher tracking camera to allow camera to have almost a panoramic of the classroom (or any position). When tracking target disappears, it can select close-up lens to go back to panoramic position.

Preset for blackboard-writing: Refer to user manual for blackboard-writing for details.

#### 2. Set panoramic lens area

**Platform area**: It is the area tracked once close-up lens start up tracking. It is blackboard area on platform generally so as to ensure that when teacher is on platform his upper body is displayed within setting area, and it will not exceed lower margin of platform area when students in the first row sit down. See Figure 5.2-3.

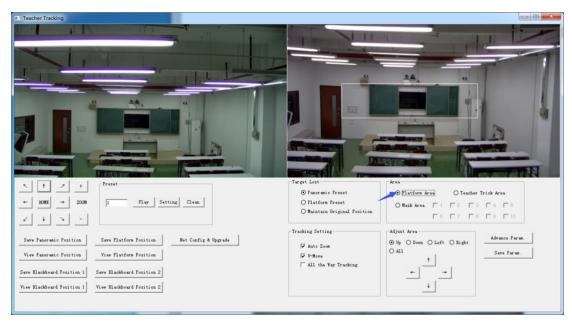

Figure 5.2-3 Operation interface

**Tracking area:** Tracking area means scope of tracking teacher. When the tracking target goes out of the tracking area, it will be considered tracking target losing. The tracking area can be set into polygon according to certain environment conditions, or set student area outside of tracking area. See Figure 5.2-4:

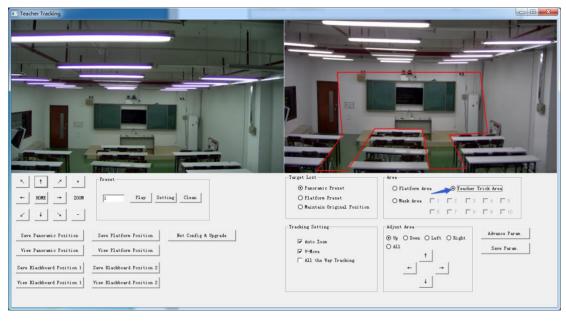

Figure 5.2-4 Operation interface

**Mask area:** Mask area is usually the area which may impact result of teacher tracking, such as places which may have dynamic changes such as TV, projector, doors and windows. See Figure 5.2-5:

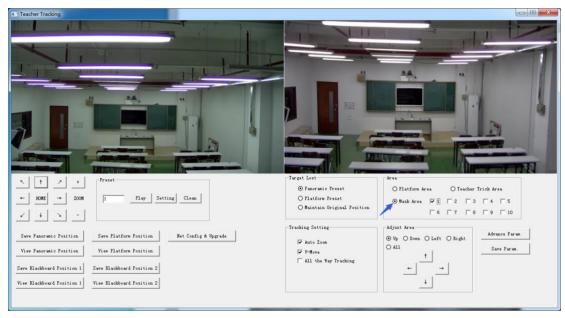

Figure 5.2-5 Operation interface

#### 3. Set tracking parameters

**Target lost**: when target loses, the close-up lens will return to designated preset position. This preset position can be panoramic preset, platform preset or maintain original position.

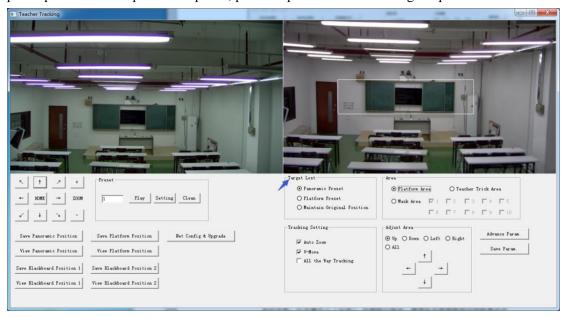

Figure 5.2-6 Operation interface

#### **Tracking settings:**

Auto zoom: In open mode (checked), during tracking, the camera will zoom automatically according to target distance; in off mode (unchecked), during teacher tracking, zoom remains the value set during platform preset.

V-move: In open mode (checked) and during teacher tracking, the camera will adjust its angle of elevation according to height of tracking target; in off mode (unchecked) and during teacher

tracking, angle of elevation remains the value set during platform preset. If a teacher will not step down platform in class, we suggest turning off auto zoom and v-move.

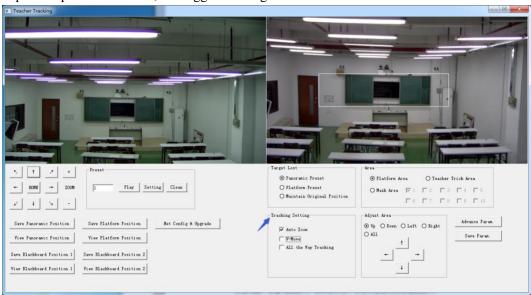

Figure 5.2-7 Operation interface

#### **Advance parameters:**

Action sensitivity: In teacher tracking mode, it is the action range required to trigger tracking camera when the tracking target changes from stationary state to motion state. The higher the action sensitivity, the smaller movement of tracking target that will trigger camera's tracking motion.

H-speed: It means speed of tracking camera for horizontal tracking.

V-speed: It means speed of tracking camera for vertical tracking.

Zoom range: The bigger the range, the higher zoom extent required for camera when tracking target steps down platform.

Lost timeout: It means time required (5s by default) for tracking camera to perform target lost action when target is lost (optional: return to panorama preset, platform preset, or remain original position).

Down platform sensitivity: It is used for determining if teacher steps down platform. The lower the sensitivity, the longer teacher's distance to blackboard it required to trigger teacher down platform action.

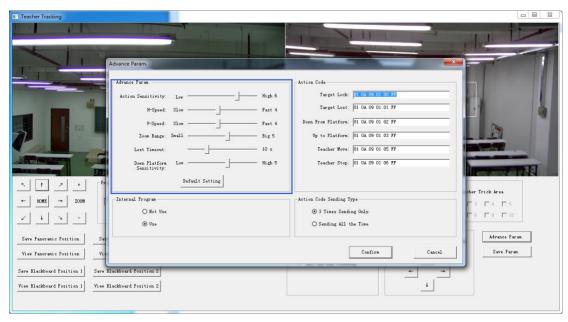

Figure 5.2-5 Operation interface

For settings of action code, refer to "7 Description of connecting recording and broadcasting host". After setting, click Save Parameter. It allows to entering advance parameter settings column to change configuration value to obtain the best result subject to specific scenes and customer demand.

### 5.3 Network update

When updating the version, it needs to update device via IVESmart configuration tools. Click Configuration -> Network configuration & update to enter update interface, as shown below:

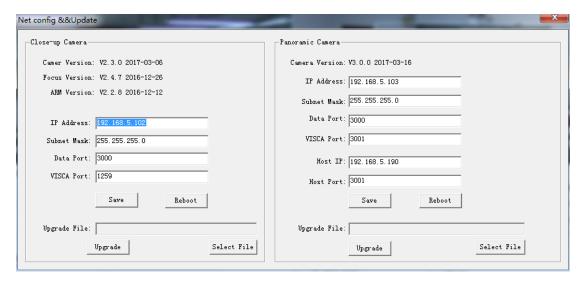

Figure 5.2-8 Operation interface

When upgrading, note whether camera to be upgraded is close-up camera or panorama camera, then click Select file -> upgrade, the following interface appears:

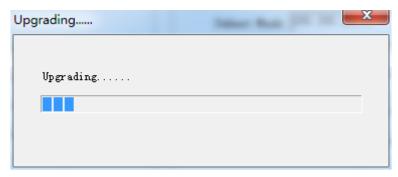

After upgrading is completed, the camera will perform self-inspection.

Note: After grading, you can restore factory settings by combination key [\*] [#] [6] on remote control or by remote control menu.

# 6 Description of recording and broadcasting host

### 6.1 Auto tracking control

The recording and broadcasting host sends command by LAN network port or concentrator RS232 serial port and controls automatic tracking motion of teacher tracking camera. In auto tracking mode, it does not allow control camera holder rotation or zoom by IVESmart configuration tool or remote control; in stop auto tracking mode, it allows control camera holder rotation or zoom by IVESmart configuration tool or remote control.

#### 1. Network receiving address

Address for teacher tracking camera to receive command can be searched in IVESmart configuration tool, click Setting -> IP address -> search successively, as follows:

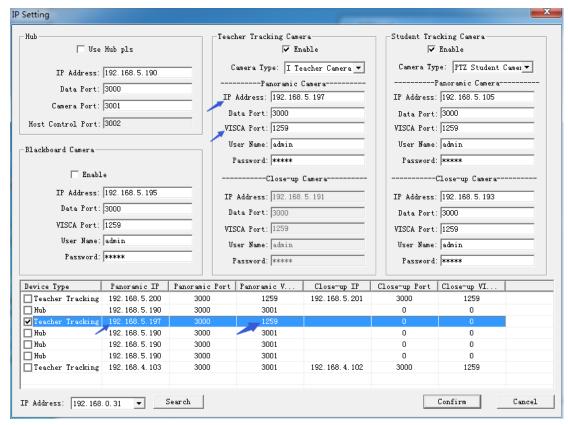

Figure 6.1-1 Operation interface

#### 2. Command

| Type                   | Command                       |
|------------------------|-------------------------------|
| Start teacher tracking | 0x810x0A 0x08 0x01 0x020xFF   |
| Stop teacher tracking  | 0x81 0x0A 0x08 0x01 0x03 0xFF |

### 6.2 Action code docking

Tracking status of teacher tracking camera will be feedback to recording and broadcasting host via network (UDP transmission mode) or concentrator (RS232 serial port) in the form of action code.

#### 1. Configure recording and broadcasting host address

If recording and broadcasting host uses LAN to receive action code, then it needs to configure host address by IVESmart configuration tool. Click **Configuration** -> **Network configuration** & **update**, as shown below:

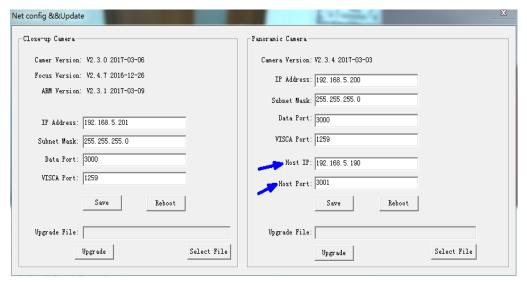

Figure 6.2-1 Operation interface

#### 2. Configure action code

Edit action code as needed via IVESmart configuration tool. Click Configuration -> advance parameters successively;

After modification, click Confirm -> save parameters, as shown below:

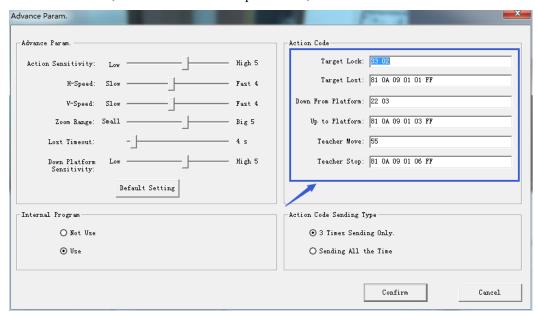

Figure 6.2-2 Operation interface

# 7 Description of remote control

### 7.1. Description of keys

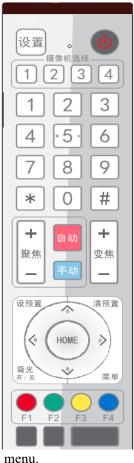

#### 1. Standby key

Long press standby key for 3s, camera enters standby mode, long press this key again for 3s, camera will perform self-inspection again and return to HOME position. When setting #0 as preset, when there is no action within 12s, the holder will return to #0 preset.

#### 2. Select camera

Select address number of camera to be controlled.

#### 3. Number kev

Set or call #0-9 preset.

#### 4. \*key and #key

#### 5. Focusing control key: adjust focusing.

[Auto focusing]: Enter auto focusing mode

[Manual focusing]: shift camera focusing mode to manual; adjust focusing via [Focusing +] or [Focusing -]

#### 6. Zoom key

[Zoom] +: zoom out lens; [Zoom -]: zoom in lens

#### 7. Set and clear preset key

Set preset: Save a preset, set preset + number key (0-9), that is set preset of corresponding number key;

Cancel preset: Cancel a preset, cancel preset + number key (0-9), that is cancel preset of corresponding number key;

#### 8. Holder control key

UDLR (Up, Down, Left, Right) arrow/l it controls UDLR movement of

[HOME] key: Holder returns to center position or enters the next level

#### 9. Backlight compensation control key

Backlight on/off: Turn on or off backlight.

10. Menu key: Enter/exit OSD menu or return to previous level menu.

#### 11. Set infrared remote control address of camera

[\*] + [#] + [F1] : # 1 address [\*] + [#] + [F2] : # 2 address

[\*] + [#] + [F3] : #3 address [\*] + [#] + [F4] : #4 address

#### 12, Combination key functions

1) [#] + [#] + [#] : Cancel all presets

3) [\*] + [#] + [9]: Shift between front and upside down

5) [\*] + [#] + [3] : Set menu into Chinese

7) [\*] + [#] +manual: Restore default IP, user name, password

9) [#] + [#] + [1] : Shift video format 1080P50

[#] + [#] + [3]: Shift video format 1080I50

13) [#] + [#] + [5]: Shift video format 720P50

15) [#] + [#] + [7] : Shift video format 1080P25

[#] + [#] + [9]: Shift video format 720P25

[\*] + [#] + [6]: Restore factory settings

[\*] + [#] +auto: Enter aging mode

[\*] + [#] + [4]: Set menu into English

[#] + [#] + [0]: Shift video format 1080P60

[#] + [#] + [2]: Shift video format 1080I60 10)

12) [#] + [#] + [4] : Shift video format 720P60

[#] + [#] + [6]: Shift video format 1080P30

16) [#] + [#] + [8] : Shift video format 720P30

#### 7.2 Use remote control

After normal start of the camera, it receives infrared command and execute. Press down remote control key, receiving indicator of remote control flashes, release the key, the indicator stops flashing. User can set preset, read position, horizontal and vertical motion by infrared remote control. Description of keys:

- 1. Key press mentioned in this manual means press and release the key on remote control. For example, "press [HOME] key" means press down [HOME] key and release. If long press is needed, it will be specified specially.
- Operation of combination keys mentioned in this manual means operating such keys in order. For example, "press [\*] + [#] + [F1]" means press [\*] first, then [#], and [F1] at last.

1) Select camera

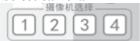

Select address number of camera to be controlled.

2) Control holder

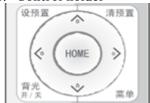

#### 3) Set, cancel, call preset

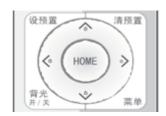

4) Zoom control

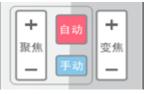

#### 5) Focusing control

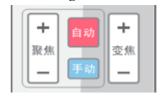

Rotate upward: Press [▲]; rotate downward: Press [▼] Rotate to left: Press [◄]; rotate to right: Press [▶] Center position: Press [HOME]

Long press UDLR key, it will rotate from low speed to high speed continuously, until it reaches the destination; release in the middle of the journey, it will stop movement.

1. Save preset: Press [Set preset], then press any number key from 0 to 9, it will reset a preset corresponding to the number key.

Note: with remote control, it can set 10 presets at most.

2. Call preset: Press number key 0~9 directly, it will call preset which has been saved.

**Note:** If this key has no preset, this operation is invalid.

3. Cancel preset: Press [cancel preset], then press any number from 0 to 9, it will cancel preset corresponding to the number.

Note: Press [#] three times in a row, it will cancel all presets.

Zoom in: Press [zoom +] Zoom out: Press [zoom -]

Long press these keys will enable continuous zoom in/zoom out; release midway will stop zoom.

Focusing in: Press [focusing +] key (only valid in manual focusing mode)

Focusing out: Press [focusing -] key (only valid in manual focusing mode)

Long press these keys will enable continuous focusing in/focusing out, release midway will stop focusing.

#### 7) Set infrared remote control address of camera

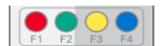

[\*] + [#] + [F1] : Set up #1 address [\*] + [#] + [F2] : Set up #2 address [\*] + [#] + [F3] : Set #3 address [\*] + [#] + [F4] : Set up #4 address

### 8 Set menu

#### 8. 1 Main menu

In normal image, press [MENU] key, the screen displays the menu content, use the arrow to point to the desired item.

Language settings / Language: Select menu language, Chinese/English

Camera parameters: Enter submenu of camera

camera parameters: Enter submenu of camera parameter settings

**Version: Enter submenu of Version** 

[ $\uparrow \downarrow$ ] Select: Press [ $\uparrow \downarrow$ ] to select menu item

[Menu] return: Press menu key to return

Settings: Enter submenu of system parameter settings

P/T/Z: Enter submenu item of holder parameter settings

Restore default: Enter restore default, select "yes" or "no" restore default

[←→]Change value: Press [←→] to change value

[Home] OK: Press [Home] key to confirm

### 8.2 System parameter settings

On the main menu, move the cursor to (Settings), press [HOME] key to enter Settings page, as shown below.

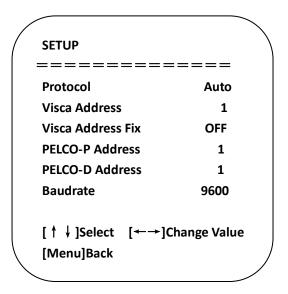

**Protocol: Protocol type** VISCA/PELCO- **Communication address:** VISCA=1~7;PELCO-P

P/PELCO-D/auto =  $1\sim64$ ; PELCO-D =  $1\sim64$ 

Baud rate: Set item: 2400/4800/9600/115200 VISCA address fix: Set item: On/off

### 8. 3 Camera parameter settings

On the main menu, move the cursor to (CAMERA), press [HOME] key to enter CAMERA page, as shown below.

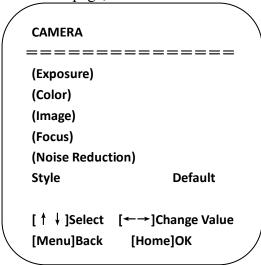

Exposure: Enter exposure submenu item Image: Enter image submenu item Color: Enter color submenu item

Focus: Enter focus submenu item

Noise reduction: Enter noise Style: Default, standard, clear, bright,

reduction submenu item gentle

### 1) Exposure

On CAMERA menu, move the cursor to (EXPOSURE), press [HOME] key to enter exposure page, as shown below.

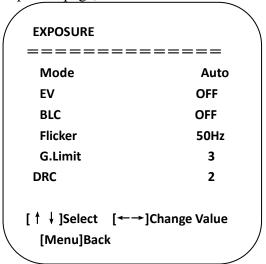

Mode: Options: Auto, manual, shutter priority, aperture priority, brightness priority

EV: Options: On/off (only valid in auto mode)

**Compensation grade: Options:**  $-7 \sim 7$  (only valid in auto mode when "EV" is on.)

BLC: Options: On/off (only valid in auto mode) DRC: Options: 1~8, off

Flicker: Options: Off, 50Hz, 60Hz (valid in auto, shutter priority and brightness priority modes)

**G. Limit:** Options: 0~15(valid in auto, shutter priority and brightness priority modes)

**Shutter priority:** Options: 1/25, 1/30, 1/50, 1/60, 1/90, 1/100, 1/120, 1/180, 1/250, 1/350, 1/500, 1/1,000, 1/2000, 1/3000, 1/4000, 1/6000, 1/10000 (valid in manual and shutter priority modes)

**Aperture priority**: Options: Off, F11.0, F9.6, F8.0, F6.8, F5.6, F4.8, F4.0, F3.4, F2.8, F2.4, F2.0, F1.8 (valid in manual and aperture priority modes) Brightness: Options: 0~23 (only valid in brightness priority mode.)

#### 2) Color

On CAMERA menu, move the cursor to (COLOR), press [HOME] key to enter COLOR page, as shown below.

#### 

WB Mode: Options: auto, 3000K, 4000K, 5000K, 6500K, manual, one-key white balance.

**RG Tuning:** Options: -10~10 (only valid in auto mode) **BG Tuning:** Options: -10~10 (only valid in auto mode)

**Red gain:** Options: 0~255 (only valid in manual mode) **Blue gain:** Options: 0~255 (only valid in manual mode)

Saturation: Options: 60%, 70%, 80%, 90%, 100%, 110%, 120%, 130%, 140%, 150%, 160%, 170%,

180%, 190%, 200% Hue: Options: 0~14

AWB Sensitivity: Options: high, medium, low (only valid in auto mode)

#### 3) Image

On CAMERA menu, move the cursor to (IMAGE), press [HOME] to enter IMAGE page, as shown below.

| IMAGE             |               |
|-------------------|---------------|
|                   |               |
| Brightness        | 7             |
| Contrast          | 7             |
| Sharpness         | 4             |
| Flip-H            | OFF           |
| Flip-V            | OFF           |
| B&W-Mode          | Color         |
| Gamma             | Default       |
| DZoom             | OFF           |
| DCI               | OFF           |
| [ ↑ ↓ ]Select [←→ | ]Change Value |
| [Menu]Back        |               |
|                   |               |

**Brightness:** Options: 0~14 **Contrast:** Options: 0~14 **Sharpness:** Options: 0~15

Flip-H: Options: on/off

Flip-V: Options: on/off

B&W-Mode: Options: color, black

&white

Gamma: Options: default, 0.45, 0.50, 0.55, 0.63

**Dzoom: Options:** on/off **DCI: dynamic contrast,** options, off, 1~8

#### 4) Focus

On CAMER menu, move the cursor to (FOCUS), press [HOME] key to enter FOCUS page, as shown below.

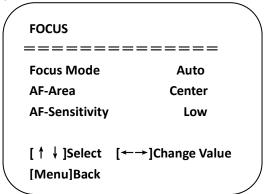

Focus mode: Options: auto/manual

AF-Area: Options: up/center/low

AF-Sensitivity: Options: high/medium/low

#### 5) Noise reduction

On CAMERA menu, move the cursor to (Noise reduction), press [HOME] key to enter Noise reduction page, as shown below.

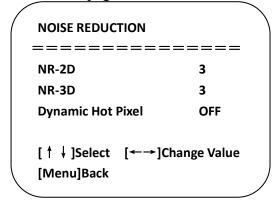

**NR-2D: Options:** auto, off,  $1\sim7$ 

**NR-3D: Options:** off,  $1 \sim 8$ 

**Dynamic hot pixel: Options:** off,  $1\sim5$ 

#### 8. 4 P/T/Z

On the main menu, move the cursor to (P/T/Z), press [HOME] key to enter P/T/Z page, as shown below.

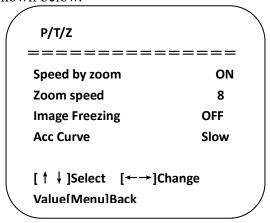

Speed by zoom: It only works on remote control, on, off; when camera zooms in, remote control will make holder

rotate at lower speed.

Zoom speed: Set speed for remote control camera Image freezing: Options: On/off

zoom, 1~8

Acc Curve: Options: Quick/slow

#### 8. 5 Video format

On the main menu, move the cursor to (VIDEO FORMAT), press [HOME] key to enter VIDEO FORMAT page, as shown below.

| VIDEO FORM | AT         |
|------------|------------|
| =====      | ======     |
| 1080P60    | 1080P50    |
| 1080160    | 1080150    |
| 1080P30    | 1080P25    |
| 720P60     | 720P50     |
| 720P30     | 720P25     |
| 1080P59.94 | 1080 59.94 |
| 1080P29.97 | 720P59.94  |
| 720P29.97  |            |
| [↑↓]Select |            |
| [Menu]Back | [Home]OK   |
|            |            |

Note: only when rotation dial-up is at F will ST model menu show this item.

 $S\ version: 1080P60\ downward\ compatibility; M\ version: 1080P30\ downward\ compatibility$  Change parameter value in the menu. To save value when power off, exit menu.

#### 8. 6 Version

On the main menu, move the cursor to (Version), press [HOME] key to enter Version page. Version information varies from product model and date of production. Version information contains version number and version upgrade time.

MCU version: It displays MCU version information. Camera version: It displays camera version information. Focus version: It displays focus version information.

#### 8. 7 Restore default

On the main menu, move the cursor to (restore), press [HOME] key to enter Restore page, as shown below.

RESTORE DEFAULT

=============

Restore Default? NO

[↑ ↓] Select [←→]Change Value
[Menu]Back [Home]OK

Restore default: Options: Yes/no (color style and video format can't be restored default).

Note: If remote address used before is not 1, but any one from 2, 3 and 4, after restoring all parameters or system parameters, device address corresponding to the remote control will be reset to 1. At this moment, it is needed to change remote control address to 1, that is, press Camera and select [1], control will function.

# 9 Technical parameters

| Parameter/model                  | Model-12                                                      | Model-20                         |
|----------------------------------|---------------------------------------------------------------|----------------------------------|
| Tracking camera, lens parameters |                                                               |                                  |
| Image sensor                     | 1/2.8inch high quality CMOS sensor                            |                                  |
| Effective pixels                 | 2,070,000 16: 9                                               |                                  |
| Video signal                     | 1080P60/50/30/25/59.94/29.971080I60/50/59.                    | 94720P60/50/30/25 /59.94/29.97   |
| Lens optics zoom                 | 12X optical zoom f=3.9~46.1mm                                 | 20X optical zoom f=4.7~94mm      |
| Visual angle                     | 6.3° (narrow angle) ~72.5° (wide angle)                       | 2.9° (narrow angle) ~55.4° (wide |
|                                  |                                                               | angle)                           |
| Aperture coefficient             | F1.8~F2.4                                                     | F1.6 ~ F3.5                      |
| Digit zoom                       | X10                                                           |                                  |
| Minimum illumination             | 0.5Lux(F1.8, AGC ON)                                          |                                  |
| Digit noise reduction            | 2D & 3D digit noise reduction                                 |                                  |
| White balance                    | Manual/auto/one-key white balance /3000K/ 4000K/5000K/6500K   |                                  |
| Focus                            | Auto/manual                                                   |                                  |
| Aperture                         | Auto/manual                                                   |                                  |
| Electronic shutter               | Auto/manual                                                   |                                  |
| <b>Backlight compensation</b>    | On/off                                                        |                                  |
| Wide dynamic                     | Off/dynamic grade adjustment                                  |                                  |
| Video regulation                 | Brightness, hue, saturation, contrast ratio, sharpness, Gamma |                                  |
| Signal to noise ratio            | >55dB                                                         |                                  |

| Panoramic lens      |                                    |
|---------------------|------------------------------------|
| Image sensor        | 1/2.8inch high quality CMOS sensor |
| Effective pixels    | 2,100,000                          |
| Lens                | Manual focus                       |
| Output port         | Network port, HDMI                 |
| Field angle (D/H/V) | 112°/82°/57.6°                     |

| Input/output port and support protocol |                                                                                               |  |
|----------------------------------------|-----------------------------------------------------------------------------------------------|--|
| Video port                             | HDMI                                                                                          |  |
| Network port                           | 100M internet access (10/100BASE-TX) 5GWiFi(optional), support network VISCA control protocol |  |
| Network protocol                       | RTSP, RTMP, ONVIF, GB/T28181                                                                  |  |
| Compression image                      | Dual stream output                                                                            |  |

| code stream                                    |                                                                |
|------------------------------------------------|----------------------------------------------------------------|
| Video compression format                       | H.265, H.264                                                   |
| Control signal port                            | RS-232/485                                                     |
| Control protocol                               | VISCA/Pelco-D/Pelco-P; Baud rate: 115,200/9,600/4,800/2,400bps |
| Audio input port Dual track 3.5mm linear input |                                                                |
| Audio compression format                       | AAC, MP3, PCM                                                  |
| Power port                                     | HEC3800 power socket (DC12V)                                   |

| Holder parameters      |                                                             |
|------------------------|-------------------------------------------------------------|
| Horizontal rotation    | -170°~+170°                                                 |
| Vertical rotation      | -30°~+90°                                                   |
| Horizontal control     | 0.1 ~100°/s                                                 |
| speed                  |                                                             |
| Vertical control speed | 0.1~45°/s                                                   |
| Preset speed           | Horizontal: 100°/s, vertical:45°/s                          |
| Preset quantity        | User can set 255 presets at most (10 pcs of mobile control) |

| Other parameters      |                                                                                     |
|-----------------------|-------------------------------------------------------------------------------------|
| Power adapter         | Input AC110V-AC220V output DC12V/2.5A                                               |
| Input voltage         | DC12V±10%                                                                           |
| Input current         | 1.5A (maximum)                                                                      |
| Power consumption     | 18W (maximum)                                                                       |
| Storage temperature   | -10℃~+60℃                                                                           |
| Storage humidity      | 20%~95%                                                                             |
| Operating temperature | -10℃~+50℃                                                                           |
| Operating humidity    | 20%~80%                                                                             |
| Dimension (WxHxD)     | 254mm X 144mm X 174mm                                                               |
| Weight (approx.)      | 1.50kg                                                                              |
| Operating environment | Indoor                                                                              |
| Remote maintenance    | Remote upgrade, restart and reset                                                   |
| (network port)        |                                                                                     |
| Standard accessories  | 12V/2.5A power, RS232 control line, remote control, operation manual, warranty card |
| Optional accessories  | Installation support                                                                |

# 10 VISCA protocol command list

When the camera is operated normally, we can control it via RS232C/RS485 port (VISCA IN). Parameters of RS232C serial port are as follows:

Baud rate: 2,400/4,800/9,600/115,200 bit/s; start bit: 1 bit; digit bit: 8 bits; stop bit: 1 bit; verification bit: none

After powering on, camera rotates to left bottom first, and then returns to middle. Zoom lens zooms out to the furthest and zooms in to the nearest, and finishes self-inspection. If the camera saves #0 preset, after initialization, camera will go to #0 preset. Now user can use a serial port command to control the camera.

#### Return command

| Ack/Co         | Ack/Completion Message |                                              |  |
|----------------|------------------------|----------------------------------------------|--|
|                | Command package        | Notes                                        |  |
| ACK            | z0 41 FF               | Returned when the command is accepted.       |  |
| Comp<br>letion | z0 51 FF               | Returned when the command has been executed. |  |

#### z = camera address+8

| Error Messages         |                 |                                                                                                    |  |  |
|------------------------|-----------------|----------------------------------------------------------------------------------------------------|--|--|
|                        | Command package | Notes                                                                                                    |  |  |
| Syntax Error           | z0 60 02 FF     | Returned when the command format is different or when a command with illegal command parameters is accepted                                                     |  |  |
| Command Not Executable | z0 61 41 FF     | Returned when a command cannot be executed due to current conditions. For example, when commands controlling the focus manually are received during auto focus. |  |  |

### **Control command**

| Command        | Function        | Command package                           | Notes                                       |
|----------------|-----------------|-------------------------------------------|---------------------------------------------|
| AddressSet     | Broadcast       | 88 30 01 FF                               | Address setting                             |
| IF_Clear       | Broadcast       | 88 01 00 01 FF                            | I/F Clear                                   |
| CommandCancel  |                 | 8x 21 FF                                  |                                             |
| CAM_Power      | On              | 8x 01 04 00 02 FF                         | Down ON/OFF                                 |
| CAM_Power      | Off             | 8x 01 04 00 03 FF                         | Power ON/OFF                                |
|                | Stop            | 8x 01 04 07 00 FF                         |                                             |
|                | Tele (Standard) | 8x 01 04 07 02 FF                         |                                             |
| CAM 7          | Wide (Standard) | 8x 01 04 07 03 FF                         |                                             |
| CAM_Zoom       | Tele (Variable) | 8x 01 04 07 2p FF                         | n = 0(low) 7(high)                          |
|                | Wide (Variable) | 8x 01 04 07 3p FF                         | p = 0(low) - 7(high)                        |
|                | Direct          | 8x 01 04 47 0p 0q 0r 0s FF                | pqrs: Zoom Position                         |
|                | Stop            | 8x 01 04 08 00 FF                         |                                             |
|                | Far(Standard)   | 8x 01 04 08 02 FF                         |                                             |
|                | Near(Standard)  | 8x 01 04 08 03 FF                         |                                             |
| CAM_Focus      | Far(Variable)   | 8x 01 04 08 2p FF                         | n = 0(low) 7(high)                          |
| Crivi_i ocus   | Near (Variable) | 8x 01 04 08 3p FF                         | p = 0(low) - 7(high)                        |
|                | Direct          | 8x 01 04 48 0p 0q 0r 0s FF                | pqrs: Focus Position                        |
|                | Auto Focus      | 8x 01 04 38 02 FF                         |                                             |
|                | Manual Focus    | 8x 01 04 38 03 FF                         |                                             |
| CAM_Zoom Focus | Direct          | 8x 01 04 47 0p 0q 0r 0s<br>0t 0u 0v 0w FF | pqrs: Zoom Position<br>tuvw: Focus Position |
|                | Auto            | 8x 01 04 35 00 FF                         |                                             |
|                | 3000K           | 8x 01 04 35 01 FF                         |                                             |
|                | 4000k           | 8x 01 04 35 02 FF                         |                                             |
| CAM_WB         | One Push mode   | 8x 01 04 35 03 FF                         |                                             |
|                | 5000k           | 8x 01 04 35 04 FF                         |                                             |
|                | Manual          | 8x 01 04 35 05 FF                         |                                             |
|                | 6500k           | 8x 01 04 35 06 FF                         |                                             |
|                | Reset           | 8x 01 04 03 00 FF                         |                                             |
| CAM_RGain      | Up              | 8x 01 04 03 02 FF                         | Manual Control of R Gain                    |
| CAM_KUAIII     | Down            | 8x 01 04 03 03 FF                         | Juni                                        |
|                | Direct          | 8x 01 04 43 00 00 0p 0q FF                | pq: R Gain                                  |
| CAM_Bgain      | Reset           | 8x 01 04 04 00 FF                         |                                             |

| Command        | Function         | Command package            | Notes                                                         |  |
|----------------|------------------|----------------------------|---------------------------------------------------------------|--|
|                | Up               | 8x 01 04 04 02 FF          | Manual Control of B                                           |  |
|                | Down             | 8x 01 04 04 03 FF          | Gain                                                          |  |
|                | Direct           | 8x 01 04 44 00 00 0p 0q FF | pq: B Gain                                                    |  |
|                | Full Auto        | 8x 01 04 39 00 FF          | Automatic Exposure mode                                       |  |
|                | Manual           | 8x 01 04 39 03 FF          | Manual Control mode                                           |  |
| CAM_AE         | Shutter priority | 8x 01 04 39 0A FF          | Shutter Priority Automatic Exposure mode                      |  |
|                | Iris priority    | 8x 01 04 39 0B FF          | Iris Priority Automatic<br>Exposure mode                      |  |
|                | Bright           | 8x 01 04 39 0D FF          | Bright mode                                                   |  |
|                | Reset            | 8x 01 04 0A 00 FF          |                                                               |  |
| CAM Shutter    | Up               | 8x 01 04 0A 02 FF          | Shutter Setting                                               |  |
| CAM_Shutter    | Down             | 8x 01 04 0A 03 FF          |                                                               |  |
|                | Direct           | 8x 01 04 4A 00 00 0p 0q FF | pq: Shutter Position                                          |  |
|                | Reset            | 8x 01 04 0B 00 FF          |                                                               |  |
| CAM Iria       | Up               | 8x 01 04 0B 02 FF          | Iris Setting                                                  |  |
| CAM_Iris       | Down             | 8x 01 04 0B 03 FF          |                                                               |  |
|                | Direct           | 8x 01 04 4B 00 00 0p 0q FF | pq: Iris Position                                             |  |
|                | Reset            | 8x 01 040C 00 FF           |                                                               |  |
| CAM Coin       | Up               | 8x 01 04 0C 02 FF          | Gain Setting                                                  |  |
| CAM_Gain       | Down             | 8x 01 04 0C 03 FF          |                                                               |  |
|                | Direct           | 8x 01 04 0C 00 00 0p 0q FF | pq: Gain Position                                             |  |
|                | Reset            | 8x 01 04 0D 00 FF          |                                                               |  |
| CAM_Bright     | Up               | 8x 01 04 0D 02 FF          | Bright Setting                                                |  |
| CAM_Blight     | Down             | 8x 01 04 0D 03 FF          |                                                               |  |
|                | Direct           | 8x 01 04 4D 00 00 0p 0q FF | pq: Bright Position                                           |  |
|                | On               | 8x 01 04 3E 02 FF          | Exposure                                                      |  |
|                | Off              | 8x 01 04 3E 03 FF          | Compensation ON/OFF                                           |  |
| CAM EC         | Reset            | 8x 01 04 0E 00 FF          | Exposure                                                      |  |
| CAM_ExpComp    | Up               | 8x 01 04 0E 02 FF          | Compensation                                                  |  |
|                | Down             | 8x 01 04 0E 03 FF          | Amount Setting                                                |  |
|                | Direct           | 8x 01 04 4E 00 00 0p 0q FF | pq: ExpComp Position                                          |  |
| CAM D. LT. L.  | On               | 8x 01 04 33 02 FF          | Back Light                                                    |  |
| CAM_Back Light | Off              | 8x 01 04 33 03 FF          | Compensation                                                  |  |
| CAM_NR (2D)    |                  | 8x 01 04 53 0p FF          | P=0-7 0:OFF                                                   |  |
| CAM_NR (3D)    |                  | 8x 01 04 54 0p FF          | P=0-8 0:OFF                                                   |  |
| CAM_Gamma      |                  | 8x 01 04 5B 0p FF          | p = 0 - 4 0:<br>Default 1: 0.45 2:<br>0.50 3: 0.55<br>4: 0.63 |  |
|                | OFF              | 8x 01 04 23 00 FF          | OFF                                                           |  |
| CAM_Flicker    | 50HZ             | 8x 01 04 23 01 FF          | 50HZ                                                          |  |
|                | 60HZ             | 8x 01 04 23 02 FF          | 60HZ                                                          |  |
|                | Reset            | 8x 01 04 02 00 FF          |                                                               |  |
| CAM Anartonia  | Up               | 8x 01 04 02 02 FF          | Aperture Control                                              |  |
| CAM_Aperture   | Down             | 8x 01 04 02 03 FF          |                                                               |  |
|                | Direct           | 8x 01 04 42 00 00 0p 0q FF | pq: Aperture Gain                                             |  |

| Command             | Function                   | Command package            | Notes                                                                                                    |  |
|---------------------|----------------------------|----------------------------|----------------------------------------------------------------------------------------------------|--|
|                     | Reset                      | 8x 01 04 3F 00 pq FF       | pq: Memory                                                                                                    |  |
| CAM_Memory          | Set                        | 8x 01 04 3F 01 pq FF       | Number(=0 to 254) Corresponds to 0 to 9                                                                                                    |  |
|                     | Recall                     | 8x 01 04 3F 02 pq FF       | on the Remote<br>Commander                                                                                                    |  |
| G.114.1.D. D.       | On                         | 8x 01 04 61 02 FF          | Image Flip Horizontal                                                                                                    |  |
| CAM_LR_Reverse      | Off                        | 8x 01 04 61 03 FF          | ON/OFF                                                                                                    |  |
| CAM D' ( El'        | On                         | 8x 01 04 66 02 FF          | Image Flip Vertical                                                                                                    |  |
| CAM_PictureFlip     | Off                        | 8x 01 04 66 03 FF          | ON/OFF                                                                                                    |  |
| CAM_ColorSaturation | Direct                     | 8x 01 04 4900 00 00 0p FF  | P=0-E<br>0:60% 1:70%<br>2:80% 3:90%<br>4:100%<br>5:110% 6:120%<br>7:130% 8:140%<br>9:150% 10:160%<br>11:160% 12:180%<br>13:190% 14:200%                                                                                              |  |
| CAM_IDWrite         |                            | 8x 01 04 22 0p 0q 0r 0s FF | pqrs: Camera ID (=0000 to FFFF)                                                                                                    |  |
| SYS_Menu            | ON                         | 8x 01 04 06 06 02 FF       | Turn on the menu screen                                                                                                    |  |
| 313_Wellu           | OFF                        | 8x 01 04 06 06 03 FF       | Turn off the menu screen                                                                                                    |  |
| IR_Receive          | ON                         | 8x 01 0608 02 FF           | IR(remote commander)receive                                                                                                    |  |
| IK_Receive          | OFF                        | 8x 01 0608 03 FF           | On/Off                                                                                                    |  |
|                     | On                         | 8x 01 7D 01 03 00 00 FF    | IR(remote                                                                                                    |  |
| IR_ReceiveReturn    | Off                        | 8x 01 7D 01 13 00 00 FF    | commander)receive message via the VISCA communication ON/OFF                                                                                                    |  |
| CAM_SettingReset    | Reset                      | 8x 01 04 A0 10 FF          | Reset Factory Setting                                                                                                    |  |
| CAM_Brightness      | Direct                     | 8x 01 04 A1 00 00 0p 0q FF | pq: Brightness<br>Position                                                                                                    |  |
| CAM_Contrast        | Direct                     | 8x 01 04 A2 00 00 0p 0q FF | pq: Contrast Position                                                                                                    |  |
|                     | OFF                        | 8x 01 04 A4 00 FF          | _                                                                                                    |  |
| CAM_Flip            | Flip-H                     | 8x 01 04 A4 01 FF          | Single Command For                                                                                                    |  |
| ermi_rmp            | Flip-V                     | 8x 01 04 A4 02 FF          | Video Flip                                                                                                    |  |
|                     | Flip-HV                    | 8x 01 04 A4 03 FF          |                                                                                                    |  |
| CAM_VideoSystem     | Set camera video<br>system | 8x 01 06 35 00 0p FF       | P: 0~E Video format<br>0:1080P60<br>8:720P30<br>1:1080P50<br>9:720P25<br>2:1080i60<br>A: 1080P59.94<br>3:1080i50<br>B: 1080i59.94<br>4:720P60<br>C: 720P59.94<br>5:720P50<br>D: 1080P29.97<br>6:1080P30<br>E: 720P29.97<br>7:1080P25 |  |

| Command          | Function         | Command package            | Notes                                   |  |  |  |
|------------------|------------------|----------------------------|-----------------------------------------|--|--|--|
|                  | Up               | 8x 01 06 01 VV WW 03 01 FF |                                         |  |  |  |
|                  | Down             | 8x 01 06 01 VV WW 03 02 FF |                                         |  |  |  |
|                  | Left             | 8x 01 06 01 VV WW 01 03 FF |                                         |  |  |  |
|                  | Right            |                            |                                         |  |  |  |
|                  | Upleft           | 8x 01 06 01 VV WW 01 01 FF | VV: Pan speed 0x01                      |  |  |  |
|                  | Upright          | 8x 01 06 01 VV WW 02 01 FF | (low speed) to 0x18                     |  |  |  |
|                  | DownLeft         | 8x 01 06 01 VV WW 01 02 FF | (high speed)                            |  |  |  |
| Pan_tiltDrive    | DownRight        | 8x 01 06 01 VV WW 02 02 FF | WW: Tilt speed 0x01 (low speed) to 0x14 |  |  |  |
|                  | Stop             | 8x 01 06 01 VV WW 03 03 FF | (high speed)                            |  |  |  |
|                  | AbsolutePosition | 8x 01 06 02 VV WW          | YYYY: Pan Position                      |  |  |  |
|                  | AbsolutePosition | 0Y 0Y 0Y 0Y 0Z 0Z 0Z 0Z FF | ZZZZ: Tilt Position                     |  |  |  |
|                  | RelativePosition | 8x 01 06 03 VV WW          | ZZZZ. The Cosmon                        |  |  |  |
|                  | RelativeFosition | 0Y 0Y 0Y 0Y 0Z 0Z 0Z 0Z FF |                                         |  |  |  |
|                  | Home             | 8x 01 06 04 FF             |                                         |  |  |  |
|                  | Reset            | 8x 01 06 05 FF             |                                         |  |  |  |
|                  | Set              | 8x 01 06 07000W            | W:1 UpRight                             |  |  |  |
|                  | Set              | 0Y 0Y 0Y 0Y 0Z 0Z 0Z 0Z FF | 0:DownLeft                              |  |  |  |
| Pan-tiltLimitSet |                  |                            | YYYY: Pan Limit                         |  |  |  |
| 1 an-unthintiset | Clear            | 8x 01 06 07010W            | Position(TBD)                           |  |  |  |
|                  | Cicai            | 07 0F 0F 0F 07 0F 0F 0F FF | ZZZZ: Tilt Limit                        |  |  |  |
|                  |                  |                            | Position(TBD)                           |  |  |  |

#### Search command

| Command                  | Command package                         | Return package       | Notes                                            |
|--------------------------|-----------------------------------------|----------------------|--------------------------------------------------|
| CAM PowerIng             | 8x 09 04 00 FF                          | y0 50 02 FF          | On                                               |
| _ ^                      |                                         | y0 50 03 FF          | Off(Standby)                                     |
| CAM_ZoomPosInq           | 8x 09 04 47 FF                          | y0 50 0p 0q 0r 0s FF | pqrs: Zoom Position                              |
| CAM FocusAFModeInq       | 8x 09 04 38 FF                          | y0 50 02 FF          | Auto Focus                                       |
|                          | 8X 09 04 38 FT                          | y0 50 03 FF          | Manual Focus                                     |
| CAM_FocusPosInq          | 8x 09 04 48 FF                          | y0 50 0p 0q 0r 0s FF | pqrs: Focus Position                             |
|                          |                                         | y0 50 00 FF          | Auto                                             |
|                          |                                         | y0 50 01 FF          | 3000K                                            |
|                          |                                         | y0 50 02 FF          | 4000K                                            |
| CAM_WBModeInq            | 8x 09 04 35 FF                          | y0 50 03 FF          | One Push Mode                                    |
|                          |                                         | y0 50 04 FF          | 5000K                                            |
|                          |                                         | y0 50 05 FF          | Manual                                           |
|                          |                                         | y0 50 00 FF          | 6500K                                            |
| CAM_RGainInq             | 8x 09 04 43 FF                          | y0 50 00 00 0p 0q FF | pq: R Gain                                       |
| CAM_BGainInq             | 8x 09 04 44 FF                          | y0 50 00 00 0p 0q FF | pq: B Gain                                       |
|                          |                                         | y0 50 00 FF          | Full Auto                                        |
|                          |                                         | y0 50 03 FF          | Manual                                           |
| CAM_AEModeInq            | 8x 09 04 39 FF                          | y0 50 0A FF          | Shutter priority                                 |
|                          |                                         | y0 50 0B FF          | Iris priority                                    |
|                          |                                         | y0 50 0D FF          | Bright                                           |
| CAM_ShutterPosInq        | 8x 09 04 4A FF                          | y0 50 00 00 0p 0q FF | pq: Shutter Position                             |
| CAM_IrisPosInq           | 8x 09 04 4B FF                          | y0 50 00 00 0p 0q FF | pq: Iris Position                                |
| CAM_ BrightPosiInq       | 8x 09 04 4D FF                          | y0 50 00 00 0p 0q FF | pq: Bright Position                              |
| CAM ExpCompModeInq       | 8x 09 04 3E FF                          | y0 50 02 FF          | On                                               |
| erm_emperateurnq         | 0.0000000000000000000000000000000000000 | y0 50 03 FF          | Off                                              |
| CAM_ExpCompPosInq        | 8x 09 04 4E FF                          | y0 50 00 00 0p 0q FF | pq: ExpComp Position                             |
| CAM DealthabtMadaIng     | 8x 09 04 33 FF                          | y0 50 02 FF          | On                                               |
| CAM_BacklightModeInq     | 8X 09 04 33 FF                          | y0 50 03 FF          | Off                                              |
| CAM_NRLevel(2D) Inq      | 8x 09 04 53 FF                          | y0 50 0p FF          | P: 2DNRLevel                                     |
| CAM_NRLevel(3D) Inq      | 8x 09 04 54 FF                          | y0 50 0p FF          | P:3D NRLevel                                     |
| CAM_FlickerModeInq       | 8x 09 04 55 FF                          | y0 50 0p FF          | p: Flicker Settings<br>(0: OFF, 1: 50Hz, 2:60Hz) |
| CAM ApertureInq          | 8x 09 04 42 FF                          | y0 50 00 00 0p 0q FF | pq: Aperture Gain                                |
|                          | 9 00 04 62 EE                           | y0 50 00 FF          | Off                                              |
| CAM_PictureEffectModeInq | 8x 09 04 63 FF                          | y0 50 04 FF          | B&W                                              |
| CAM MemoryInq            | 8x 09 04 3F FF                          | y0 50 0p FF          | p: Memory number                                 |

|                        |                |                                            | last operated.                                                                                                    |
|------------------------|----------------|--------------------------------------------|----------------------------------------------------------------------------------------------------|
|                        |                | y0 50 02 FF                                | On                                                                                                    |
| SYS_MenuModeInq        | 8x 09 0606 FF  | y0 50 03 FF                                | Off                                                                                                    |
| CAM I D. D             | 9 00 04 (1 EE  | y0 50 02 FF                                | On                                                                                                    |
| CAM_LR_ReverseInq      | 8x 09 04 61 FF | y0 50 03 FF                                | Off                                                                                                    |
| CAM PictureFlipInq     | 8x 09 04 66 FF | y0 50 02 FF                                | On                                                                                                    |
| CAM_I letterer lipiliq | 02 07 04 00 11 | y0 50 03 FF                                | Off                                                                                                    |
| CAM_ColorSaturationInq | 8x 09 04 49 FF | y0 50 00 00 00 0p FF                       | p: Color Gain setting 0h (60%) to Eh (200%)                                                                                                    |
| CAM_IDInq              | 8x 09 04 22 FF | y0 50 0p FF                                | p: Gamma ID                                                                                                    |
| IR_ReceiveInq          | 8x 09 0608 FF  | y0 50 02 FF                                | On                                                                                                    |
|                        |                | y0 50 03 FF                                | Off                                                                                                    |
|                        |                | y0 077D 01 04 00 FF<br>y0 077D 01 04 07 FF | Power ON/OFF                                                                                                    |
|                        |                |                                            | Zoom tele/wide                                                                                                    |
| IR_ReceiveReturn       |                | y0 077D 01 04 38 FF<br>y0 077D 01 04 33 FF | AF ON/OFF Camera Backlight                                                                                                    |
|                        |                | y0 077D 01 04 35 FF                        | Camera Memery                                                                                                    |
|                        |                | y0 077D 01 04 31 FF                        | Pan titleDriver                                                                                                    |
| CAM BrightnessInq      | 8x 09 04A1 FF  | y0 50 00 00 0p 0q FF                       | pq: Brightness Position                                                                                                    |
| CAM ContrastInq        | 8x 09 04A2 FF  | y0 50 00 00 0p 0q FF                       | pq: Contrast Position                                                                                                    |
|                        |                | y0 50 00 FF                                | Off                                                                                                    |
| CAM El' I              | 0.00.044.4.EE  | y0 50 01 FF                                | Flip-H                                                                                                    |
| CAM_FlipInq            | 8x 09 04A4 FF  | y0 50 02 FF                                | Flip-V                                                                                                    |
|                        |                | y0 50 03 FF                                | Flip-HV                                                                                                    |
| CAM_GammaInq           | 8x 09 04 5B FF | y0 50 0p FF                                | p: Gamma setting<br>ab cd: vender ID                                                                                                    |
| CAM_VersionInq         | 8x 09 00 02 FF | y0 50 ab cd<br>mn pq rs tu vw FF           | mn pq: model ID ST<br>(0951)<br>U3 (3950)<br>rs tu: ARM<br>Version<br>vw: reserve                                                                                                    |
| VideoSystemInq         | 8x 09 06 23 FF | y0 50 0p FF                                | P: 0~E Video format<br>0:1080P60<br>8:720P30<br>1:1080P50<br>9:720P25<br>2:1080i60<br>A: 1080P59.94<br>3:1080i50<br>B: 1080i59.94<br>4:720P60<br>C: 720P59.94<br>5:720P50<br>D: 1080P29.97<br>6:1080P30<br>E: 720P29.97<br>7:1080P25 |
| Pan-tiltMaxSpeedInq    | 8x 09 06 11 FF | y0 50 ww zz FF                             | ww: Pan Max<br>Speedzz: Tilt Max<br>Speed                                                                                                    |
| Pan-tiltPosInq         | 8x 09 06 12 FF | y0 50 0w 0w 0w 0w 0z 0z 0z 0z FF           | wwww:<br>Pan<br>Positionzz<br>zz: Tilt<br>Position                                                                                                    |

Note: [x] on table above means address of camera to be operated, [y] = [x+8].

# 11 Pelco-D protocol command list

| Function                     | Byte1 | Byte2   | Byte3 | Byte4 | Byte5              | Byte6             | Byte7 |
|------------------------------|-------|---------|-------|-------|--------------------|-------------------|-------|
| Up                           | 0xFF  | Address | 0x00  | 0x08  | Pan Speed          | Tilt Speed        | SUM   |
| Down                         | 0xFF  | Address | 0x00  | 0x10  | Pan Speed          | Tilt Speed        | SUM   |
| Left                         | 0xFF  | Address | 0x00  | 0x04  | Pan Speed          | Tilt Speed        | SUM   |
| Right                        | 0xFF  | Address | 0x00  | 0x02  | Pan Speed          | Tilt Speed        | SUM   |
| Upleft                       | 0xFF  | Address | 0x00  | 0x0C  | Pan Speed          | Tilt Speed        | SUM   |
| Upright                      | 0xFF  | Address | 0x00  | 0x0A  | Pan Speed          | Tilt Speed        | SUM   |
| DownLeft                     | 0xFF  | Address | 0x00  | 0x14  | Pan Speed          | Tilt Speed        | SUM   |
| DownRig<br>ht                | 0xFF  | Address | 0x00  | 0x12  | Pan Speed          | Tilt Speed        | SUM   |
| Zoom In                      | 0xFF  | Address | 0x00  | 0x20  | 0x00               | 0x00              | SUM   |
| Zoom Out                     | 0xFF  | Address | 0x00  | 0x40  | 0x00               | 0x00              | SUM   |
| Focus Far                    | 0xFF  | Address | 0x00  | 0x80  | 0x00               | 0x00              | SUM   |
| Focus<br>Near                | 0xFF  | Address | 0x01  | 0x00  | 0x00               | 0x00              | SUM   |
| Stop                         | 0xFF  | Address | 0x00  | 0x00  | 0x00               | 0x00              | SUM   |
| Set Preset                   | 0xFF  | Address | 0x00  | 0x03  | 0x00               | Preset ID         | SUM   |
| Clear<br>Preset              | 0xFF  | Address | 0x00  | 0x05  | 0x00               | Preset ID         | SUM   |
| Call Preset                  | 0xFF  | Address | 0x00  | 0x07  | 0x00               | Preset ID         | SUM   |
| Query Pan<br>Position        | 0xFF  | Address | 0x00  | 0x51  | 0x00               | 0x00              | SUM   |
| Query Pan Position Response  | 0xFF  | Address | 0x00  | 0x59  | Value High<br>Byte | Value Low<br>Byte | SUM   |
| Query Tilt<br>Position       | 0xFF  | Address | 0x00  | 0x53  | 0x00               | 0x00              | SUM   |
| Query Tilt Position Response | 0xFF  | Address | 0x00  | 0x5B  | Value High<br>Byte | Value Low<br>Byte | SUM   |
| Query Zoom Position          | 0xFF  | Address | 0x00  | 0x55  | 0x00               | 0x00              | SUM   |
| Query Zoom Position Response | 0xFF  | Address | 0x00  | 0x5D  | Value High<br>Byte | Value Low<br>Byte | SUM   |

# 12 Pelco-P protocol command list

| Function                     | Byte1 | Byte2   | Byte3 | Byte4 | Byte5              | Byte6             | Byte7 | Byte8 |
|------------------------------|-------|---------|-------|-------|--------------------|-------------------|-------|-------|
| Up                           | 0xA0  | Address | 0x00  | 0x08  | Pan Speed          | Tilt Speed        | 0xAF  | XOR   |
| Down                         | 0xA0  | Address | 0x00  | 0x10  | Pan Speed          | Tilt Speed        | 0xAF  | XOR   |
| Left                         | 0xA0  | Address | 0x00  | 0x04  | Pan Speed          | Tilt Speed        | 0xAF  | XOR   |
| Right                        | 0xA0  | Address | 0x00  | 0x02  | Pan Speed          | Tilt Speed        | 0xAF  | XOR   |
| Upleft                       | 0xA0  | Address | 0x00  | 0x0C  | Pan Speed          | Tilt Speed        | 0xAF  | XOR   |
| Upright                      | 0xA0  | Address | 0x00  | 0x0A  | Pan Speed          | Tilt Speed        | 0xAF  | XOR   |
| DownLeft                     | 0xA0  | Address | 0x00  | 0x14  | Pan Speed          | Tilt Speed        | 0xAF  | XOR   |
| DownRig<br>ht                | 0xA0  | Address | 0x00  | 0x12  | Pan Speed          | Tilt Speed        | 0xAF  | XOR   |
| Zoom In                      | 0xA0  | Address | 0x00  | 0x20  | 0x00               | 0x00              | 0xAF  | XOR   |
| Zoom Out                     | 0xA0  | Address | 0x00  | 0x40  | 0x00               | 0x00              | 0xAF  | XOR   |
| Stop                         | 0xA0  | Address | 0x00  | 0x00  | 0x00               | 0x00              | 0xAF  | XOR   |
| Focus Far                    | 0xA0  | Address | 0x01  | 0x00  | 0x00               | 0x00              | 0xAF  | XOR   |
| Focus<br>Near                | 0xA0  | Address | 0x02  | 0x00  | 0x00               | 0x00              | 0xAF  | XOR   |
| Set Preset                   | 0xA0  | Address | 0x00  | 0x03  | 0x00               | Preset ID         | 0xAF  | XOR   |
| Clear<br>Preset              | 0xA0  | Address | 0x00  | 0x05  | 0x00               | Preset ID         | 0xAF  | XOR   |
| Call Preset                  | 0xA0  | Address | 0x00  | 0x07  | 0x00               | Preset ID         | 0xAF  | XOR   |
| Query Pan<br>Position        | 0xA0  | Address | 0x00  | 0x51  | 0x00               | 0x00              | 0xAF  | XOR   |
| Query Pan Position Response  | 0xA0  | Address | 0x00  | 0x59  | Value High<br>Byte | Value Low<br>Byte | 0xAF  | XOR   |
| Query Tilt<br>Position       | 0xA0  | Address | 0x00  | 0x53  | 0x00               | 0x00              | 0xAF  | XOR   |
| Query Tilt Position Response | 0xA0  | Address | 0x00  | 0x5B  | Value High<br>Byte | Value Low<br>Byte | 0xAF  | XOR   |
| Query Zoom Position          | 0xA0  | Address | 0x00  | 0x55  | 0x00               | 0x00              | 0xAF  | XOR   |
| Query Zoom Position Response | 0xA0  | Address | 0x00  | 0x5D  | Value High<br>Byte | Value Low<br>Byte | 0xAF  | XOR   |

# 13 Maintenance and troubleshooting

#### 13.1 Maintenance

- 1) Please disconnect power of camera if it is not in long-term use. Meanwhile, disconnect AC power adapter from AC socket.
- 2) To avoid scratch, use soft cloth or cotton to wipe off dust on camera case and
- 3) Please clean camera lens with dry soft cloth. If stain persists, use mild detergent to wipe gently. Do not use strong or corrosive detergent which may scratch the lens and affect image result.

### 13.2 Troubleshooting

1) No image displayed by video output

Solution: a. Check camera power for connection, and check if power indicator is lit.

- b. Power off, restart the device and check if it performs self inspection normally.
- c. Check if dial switch at the bottom is in normal operating mode (refer to Table 2.2 and Table 2.3).
  - d. Check if connection line of video output and video display functions.
- 2) Image is unstable

Solution: a. Check if connection line of video output and video display functions.

3) Lens zoom image dithering

Solution: a. Check if camera is installed securely.

- b. Check if there is vibrating machine or object nearby the camera.
- 4) Remote control is out of service

Solution: a. Set remote control address to be 1, and check if it works (if the device restores to default, remote control address will be restored to 1).

- b. Check if remote control battery is installed or battery is low
- c. Check if camera is in normal operating mode (refer to table 2.2 and table 2.3)
- d. Check if menu exits. It only works when menu exits; if webpage outputs image, it will not display menu or perform any operation. Menu exits in 30s automatically. Remote control works.
- 5) Serial port is out of control

Solution: a. Check if it is standard control line provided by our company.

- b. Check if serial port protocol, baud rate and address are consistent with camera.
- c. Check if control line connects correctly.
- d. Check if camera is in normal operating mode (refer to table 2.2 and table 2.3).
- 6) Failure to log in webpage

Solution: a. Use display to check if camera outputs image normally.

- b. Check if network cable connects correctly (flicker of yellow indicator at internet access means network cable connection is correct).
- c. Check if computer adds network segment and if network segment is consistent with camera IP address.
- d. Click "start" in computer, select "operate", and enter cmd; click "confirm", DOS command window appears; input ping 192.168.5.163, press Enter,

information below means network connection functions well.

# 14 Warranty

BZBGEAR wants to assure you peace of mind. We're so confident in the quality of our products we are offering a three-year warranty.

For complete warranty information, please visit BZBGEAR.com/warranty.

For questions, please call 1.888.499.9906 or email support@bzbgear.com.

### 15 Mission Statement

BZBGEAR manifests from the competitive nature of the audiovisual industry to innovate while keeping the customer in mind. AV solutions can cost a pretty penny, and new technology only adds to it. We believe everyone deserves to see, hear, and feel the advancements made in today's AV world without having to break the bank. BZBGEAR is the solution for small to medium-sized applications requiring the latest professional products in AV.

We live in a DIY era where resources are abundant on the internet. With that in mind, our team offers system design consultation and expert tech support seven days a week for the products in our BZBGEAR catalog. You'll notice comparably lower prices with BZBGEAR solutions, but the quality of the products is on par with the top brands in the industry. The unparalleled support from our team is our way of showing we care for every one of our customers. Whether you're an integrator, home theater enthusiast, or a do-it-yourselfer, BZBGEAR offers the solutions to allow you to focus on your project and not your budget.

# Copyright statement

All the contents in this manual and its copyright are owned by BZBGEAR. No one is allowed to imitate, copy, or translate this manual without BZBGEAR's permission. This manual contains no guarantee, standpoint expression or other implies in any form. Product specification and information in this manual is for reference only and subject to change without notice.

All rights reserved. No reproducing is allowed without acknowledgement.